### **www.vbcg.org APRIL 2007**

# THE HOMEPAGE

**VERO BEACH COMPUTER GROUP**

**In this Issue...**

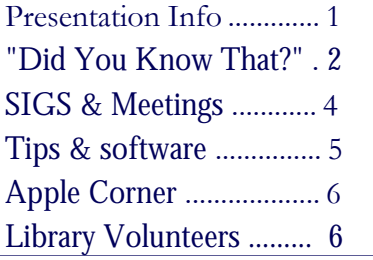

#### Officers and Board Members Joan Pannenborg, *Director* Frank Lombard, Past *President* franklombard@bellsouth.net Jean B Grider, Vice President VeroBeachLady@hotmail.com Rosalie La Vista, *Treasurer*  roselav@comcast.net Bill Bailey, *Editor* thebaileys@bellsouth.net Tim Glover, *Director/Webmaster* Bob Randall, Director Director\_vbcug@bellsouth.net Lucia Robinson, *SIG Coordinator* robinson@bellsouth.net Eric Schoen, House Chairman eschoen624@hotmail.com Our newsletter is published monthly and is a benefit of membership. Your

dues support our activities and programs. Dues are \$20/ year for either individuals or families.

VBCG P.O. Box 2564 Vero Beach, FL 32961 Email webmaster@vbcg.org

## The General Meeting Will Be At 7:00 PM April 2 , 2007 at the Vero Beach Main Library

GORDON FOSTER, OWNER/PRESIDENT OF COMPUTER LIMITS, INC. WILL HAVE A COMPUTER WITH VISTA HOME PREMIUM AND GIVE A DEMONSTRA-TION SHOWING THE DIFFERENCES BETWEEN VISTA AND MICROSOFT XP. GORDON WILL BE ASSISTED BY MIKE MAZZARELLA AND THEY WILL GO OVER THE NEW ENHANCEMENTS THAT VISTA HAS TO OFFER. THEY ALSO WILL HAVE OFFICE 2007 INSTALLED AND TOUCH ON NEW IMPROVEMENTS IN THIS PACKAGE.

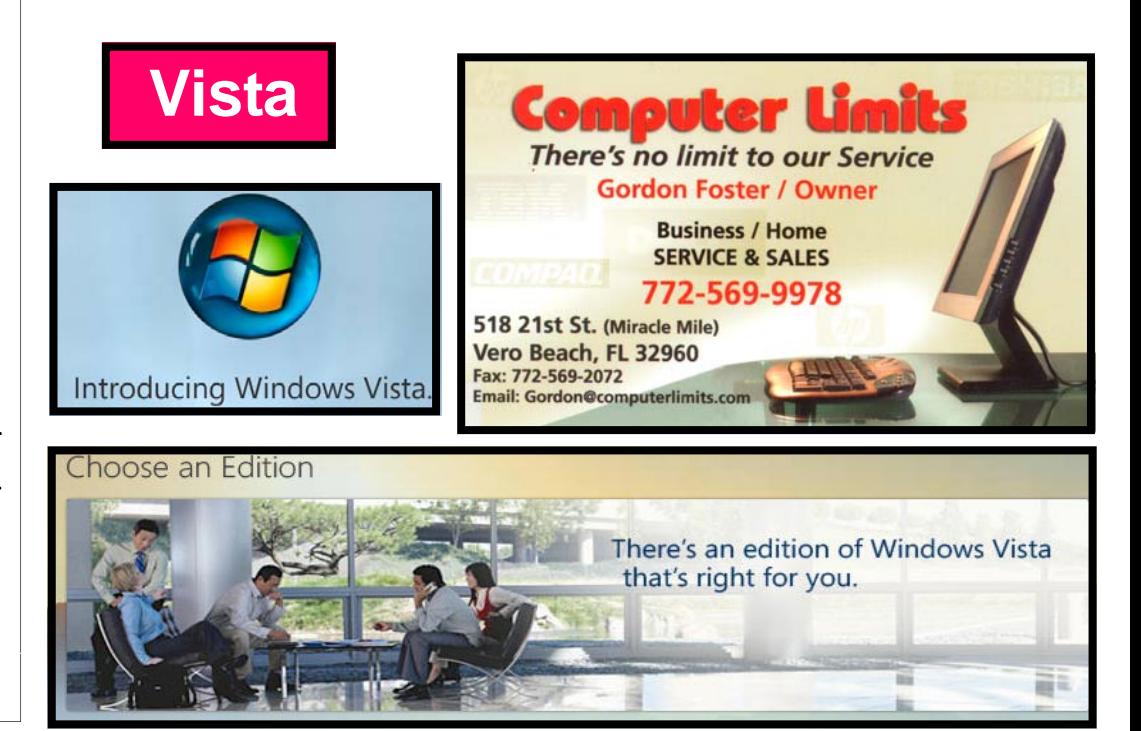

# Is it time to up-date your Computer to VISTA ?

what are the computer requirements

### **WHICH VERSION OF VISTA FITS YOUR NEEDS ?**

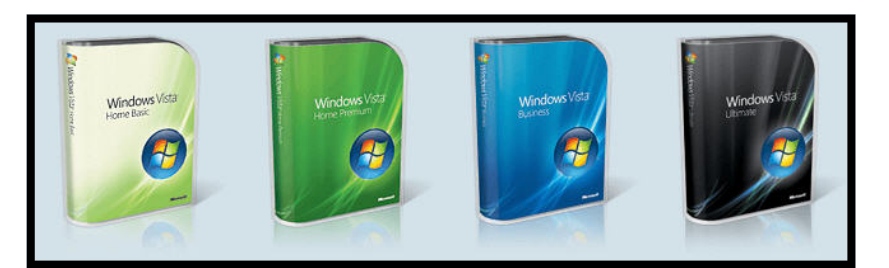

### Did You Know That?

 By Staff Writer Jean B Grider

### The New Vista System

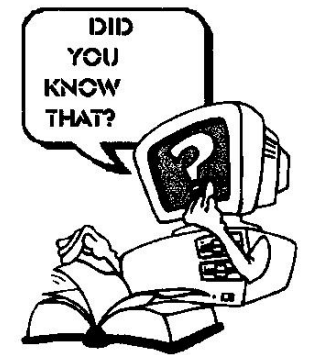

When buying your new Vista, there are two important things to consider. Which is more important, the RAM or the speed of the Processor. It is best to get more memory, at least 1 GB, but preferably 2 GB. It really takes 1 GB to do just about anything using Vista, so the 2GB will

really improve the performance of your computer. If you can get a faster processor too that is best. You will find that you really get what you pay for. With the faster processor and more memory, you will also be getting the Vista Home Premium system.

I went to Defragment my computer and Vista already has it scheduled to be done once a week. So one less task to do. I clicked on Windows Updates and again Vista had that covered also. It checks each day at a certain time. If your computer is not on at that time, it will check as soon as you turn it on. The System Restore is the same as before, but Vista wants to tell you where to restore from. You must click on Choose a different restore point to get to the one you want to use. but You should create a restore point at least once a month, after working with Windows Me and XP, I would not trust Windows to make my Restore Points. Plan a time like the last day of the month, or the first day of the month or the last Saturday of each month and do your backups, create a restore point and any other maintenance that needs to be done.

I would recommend downloading the Belarc Advisor, it is one of the first things I do when I get a new computer. It shows you everything you need to know about your computer. Your CPU (2 if you got the new Intel Core 2 Duo), Disk Capacity, Memory/size of each, Serial Number, Make and Model, Software Installed, everything. Just go to Google and type Belarc then click on I'm Feeling Lucky. This will take you to the homepage where you can download the free software.

The Belarc Advisor builds a detailed profile of your installed software and hardware, missing Microsoft hotfixes, anti-virus status, CIS (Center for Internet Security) benchmarks, and displays the results in your Web browser. All of your PC profile information is kept private on your PC and is not sent to any web server.

I have read repeatedly about Anti Virus software slowing down your computer. One of the first things I did was uninstall McAfee and install AVG Free and I feel secure with it and it did not slow the system down. AVG has been reprogrammed for the Vista System. If you must buy Anti Virus software I would recommend Trend Micro's PC Cillin. It is Vista ready and you can use it on up to three computers for three years for \$112.00. That is what I have on my other computers. It also has extra security and spyware at no extra cost. I love it.

I have always been one to have many windows open, usually at least 5 or 6. With Vista you can ALT+TAB through them and you will see a thumbnail of each open application and you release the tab on the one you want. Or you can cascade them. If you have the windows minimized, you can hold your mouse over the application and you will see a large icon showing what it is. These features are definite changes for the best.

The Start Menu is something else! I got confused more than once with this. Rather than opening up all over your desktop you click on All Programs and then scroll down to see the rest of them. My problem was when I got to the one that showed the installed software, I did not scroll down to the area where you could see the all the programs. The start menu does take a little getting used to, but I like it a lot better than being stretched out all over the desktop.

Even with Vista with all of it's speed you still need to keep your systray cleaned. (Vista decided that we did not need the 'RUN' that has been on the startup menu since the beginning of Windows so to do this in Vista all you have to do is go to search and type msconfig, but I found that you can use WIN+R to open the Run window. Most of the items in your startup actually need to be unchecked. This is one of the things you need to add to your monthly maintenance, because as you install software or hardware chances are they will be added to your startup. (I have found that all the WIN+ keys work the same in Vista as the earlier Windows). Once the System Configuration Window opens click on the StartUp Tab. If you are in doubt as to which items you can uncheck, you can go to the Process Library web site where you will find thousands of Windows services and programs described. http//www.processlibrary.com You can get to this site by typing *processlibrary,* hold down the CTRL key as you tap ENTER This is the case with any .com address)

### Did You Know That ?(Continued from Page 2)

If you wonder where your toolbar is; well this is another one of the changes. You may have noticed it when you upgraded to IE7. Use your ALT key to show the menu bar. I think this is true in Windows Explorer and Internet Explorer.

Vista comes with Microsoft Works as the word processor and it looks like Word XP with all the bells and whistles. If you don't want to buy Mirosoft Office 2007 for your Excel, PowerPoint and Outlook, you can download OpenOffice and open any Microsoft Office document that you may have. Or you can get Corel WordPerfect Office 12 or X3. You can open WordPerfect as WordPerfect or Microsoft Office, this is the way to go. It looks just like Microsoft Office XP. I paid top dollar when I got mine when it first came out, now you can get it from Amazon for as little as \$30.00. That is a steal. I deleted the trial version of Office 2007 right after deleting McAfee, but if you want to purchase it you should know how to set the default to save a document as just .doc. Here are the instructions. I found this in the April PC World. The friends who let the PC Sales people sell them Office 2007 have had all kinds of problems. They type their document and e-mail it to many people using earlier versions of Word and they cannot read it because Word 2007 adds .docx and this is the default. There is a way you can save as the old .doc and make it your default very easily.

Saving a document so anyone with previous versions of Office can read it. Click the office button and choose Save As. Word 97-2003 To make this the default: Open Word Choose Options Select Save on the left, and under 'Save files in this format' choose \*.doc

Many people have had to buy new printers or do without until the drivers can be updated. Vista seems to have a driver that will work with most HP printers to print. If you have the all in one, there will be a wait.

I find new things that Vista will do each day. I am playing with the Speech Recognition right now. I don't see where it has progressed much since I bought my IBM computer back in 1995. I could tell the computer to open different software programs back 12 years ago and here it is being used all over again. It is better at understanding my voice than the Via Voice or the speech recognition in Windows XP. I just dictated several paragraphs with no errors. I think with a little more practice it will work. I may even wirte my next Did You Know That using the speech recognition. I'll let you know.

I am having an additional special class at the Library in the History Room on Friday the 13th on the new Vista Operating System. If you are thinking of buying a new computer or have already purchased the new system, you are welcome. It will be from 1:00 to 3:00.

 All considered, I am glad I got the new Vista System. It is really perfect for someone who has never used a computer, because of all the wonderful demos available. If you have a question send it to VeroBeachLady@comcast.net.

# **MEETINGS AND SIGS**

### **All meetings and SIGs are held in the Indian River County Main Library located at 1600 21 Street, Vero Beach, Florida**

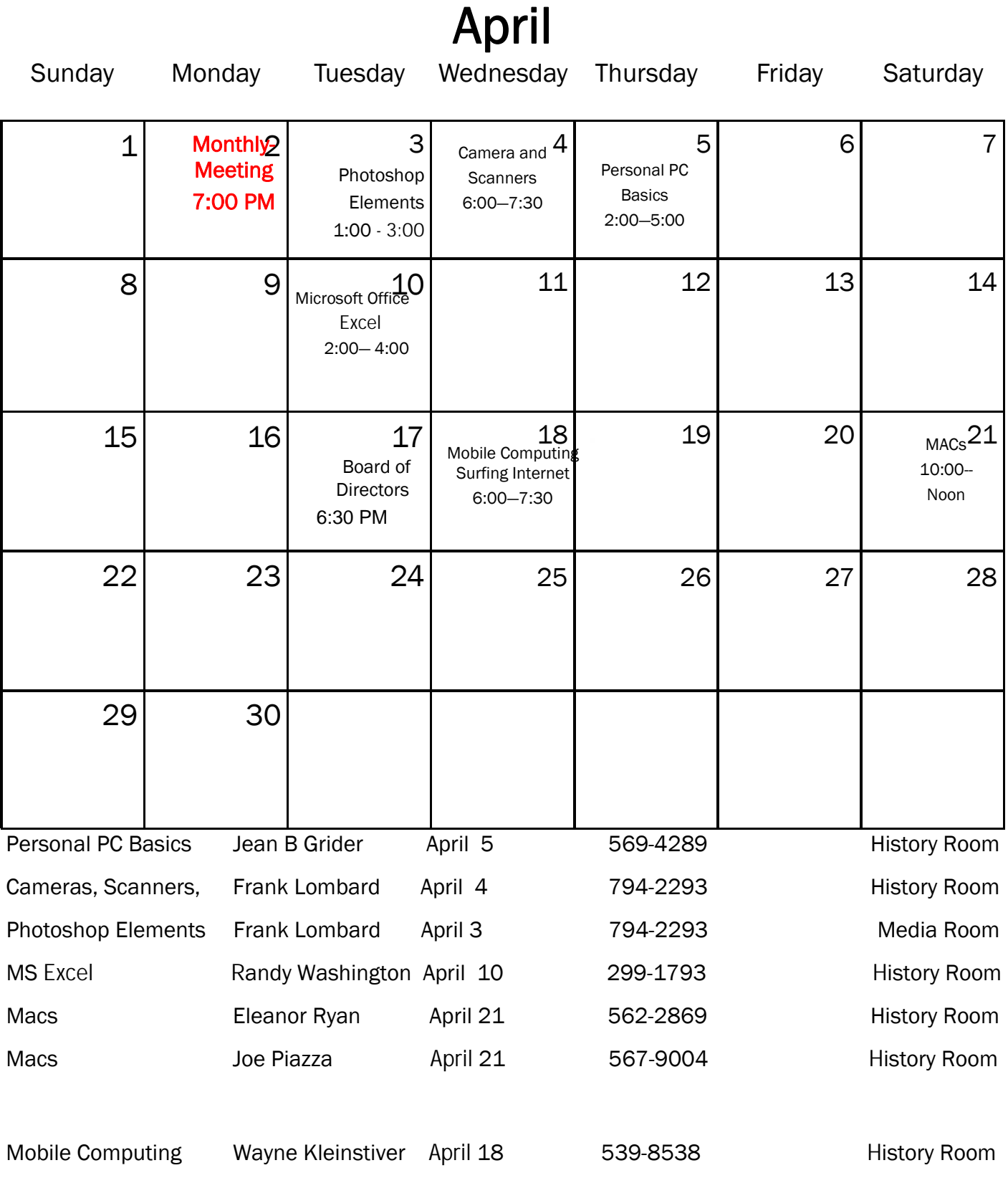

### Some Great Tips From Tim Glover

TreeSize Free V2.0, Windows 9x/2000/XP/Vista, Lockergnome Windows Digest, 4-26-03 http://www.jamsoftware.com/software.shtml

Every hard disk is too small if you just wait long enough. TreeSize Free tells you where precious space has gone to. TreeSize Free can be started from the context menu of a folder or drive and shows you the size of this folder, including its subfolders. You can expand this folder in Explorer-like style and you will see the size of every subfolder. Scanning is done in a thread, so you can already see results while TreeSize Free is working. The space, which is wasted by the file system, can be displayed and the results can be printed in a report.

(This made me feel like I was back in the DOS days. It is a great utility. -Jean Grider)

SwapMouseButtons v2.1 [353k] W9x/2k/XP FREE, Lockergnome Windows Digest, 4-26-03 http://members.jcom.home.ne.jp/mtpsoft/ (This is a MUST for anyone who has to share a Mouse with someone who is left handed. I have already put it to good use. - Jean Grider)

{Share a mouse between Southpaws and righties} Using this free utility program, you can swap the mouse's left and right button assignments by pressing Ctrl + F12 (Windows NT/2k/XP) and F12 (Windows 9x). You can program a hotkey on a keyboard to easily access the program. If you wish to use a key other than F12, this can be modified. Yes, Microsoft Windows has this capability, but it requires more than one step. This is a good solution for family PCs, school or library PCs, or other high traffic PCs. The Web site has instructions for modifying five different brands of keyboards. To change the hotkey, go to Start | Accessories | SwapMouseButtons, click on SwapMouseButtons, and click Ctrl + F12.

Both methods bring up a small picture of a mouse with the active button highlighted. Click on it to get the Setup button.

BonkEnc v1.0 [1.1M] W98/2k/XP FREE, Lockergnome Windows Digest, 4-26-03 http://www.bonkenc.org/ BonkEnc is an encoder and converter for various audio formats that can produce MP3, Ogg Vorbis, BONK, AAC, and VQF files. More formats are available using plug-ins. To invoke the command line interface, use the '--console' parameter. The program is available in ten languages and can be translated to others using the program's "smooth Translator" utility. CDDB/freedb queries and CDText are supported. Track information is automatically written to ID3V2 or Vorbis comment tags. The latest version has been upgraded to use CDRip v117, LAME version3.93.1, FAAC version 1.14, and smooth v0.98.61.0. To make it easy to operate, it has drag and drop support.

1500 TV Channels on your PC! \$24, Lockergnome Windows Digest, 4-26-03 http://www.eastbaytech.com/ctube.htm Your cable bill keeps going up, up, up! For a nominal one-time fee, CTube! finds hundreds of shows broadcast in Windows Media or Real Audio formats. Find programming in English, as well as most of the spoken languages throughout the world. Find news, sports, movies, sitcoms, and music videos. No other app makes it this easy to find Internet broadcasts. Many of these channels cannot be found anywhere else. Skip all the banners and popups - just get the video content. Stop paying too much for television - let CTube! find what you want to watch.

AuditMyPC.com, Lockergnome Windows Digest, 4-26-03 http://www.auditmypc.com/ Free online firewall tests - The site is promoting security awareness by offering free an online security audit, firewall test, and research center. You can audit your firewall, do a port scan, or do a privacy test to get immediate results, with information about how to act upon problem areas. The site also offers a PDA / WAP security scan. It features full scans of all 65,535 ports and user input scans that allow a visitor to test only the ports he/she needs. There have been countless browser vulnerabilities in both code and browser misconfiguration. Rather than test for every possible vulnerability, the Privacy Section attempts to test for top-level vulnerabilities. The site has been designed to do speedy scans, which could lead to false readings, especially those on a slower connection. Reduce the errors by performing multiple scans and comparing results. The reading room offers more information and after performing a test, the results provide links to where you can read more about certain vulnerabilities. It's set up to be easy to use and has features for advanced users.

The Homepage Page 6 April 2007 and the Homepage Page 6 April 2007

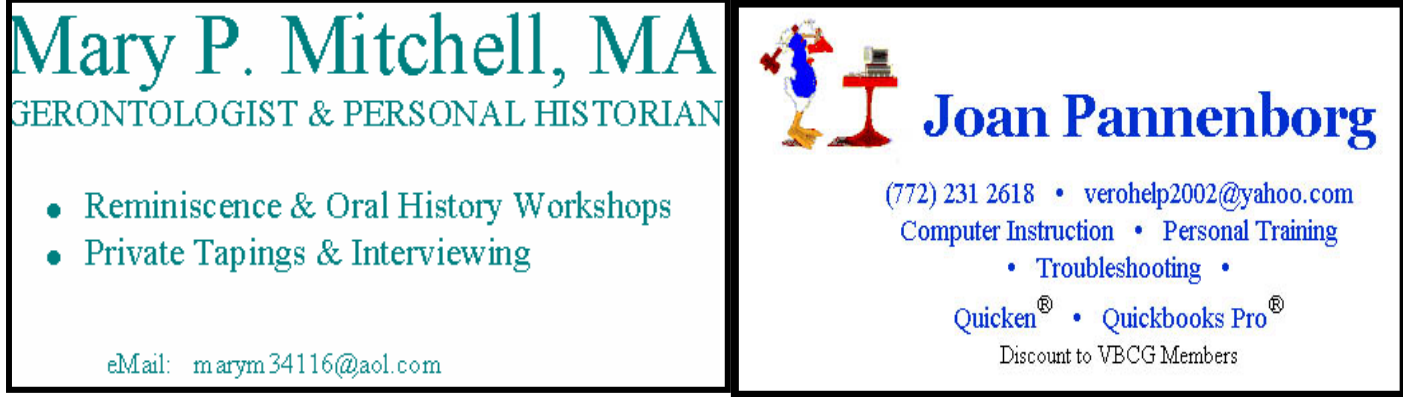

### The SIGs

### If you are not attending a SIG, you are missing more than you know. Ask someone who attends them each month. It is well worth your time. All you have to do is bring your questions and a pencil and paper. You can even bring a guest if you want. Try it.

### Scheduled Library Volunteers for April, 2007

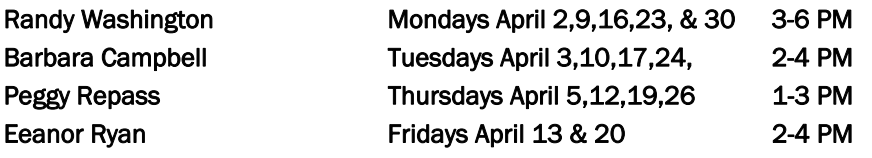

### Apple Corner

#### .Mac scans email for viruses

All email messages sent to your Mac.com email address are automatically scanned by the mail server for viruses. If the mail server detects a virus, the virus is deleted before it reaches your Mac.

Although the Macintosh operating system is not affected by most viruses, the mail server detection process also targets Microsoft Windows-based viruses. Even if one of these Windows-based viruses were to reach your computer, because you're using a Mac, you will not inadvertently pass it along to a friend whose computer may be vulnerable to it.

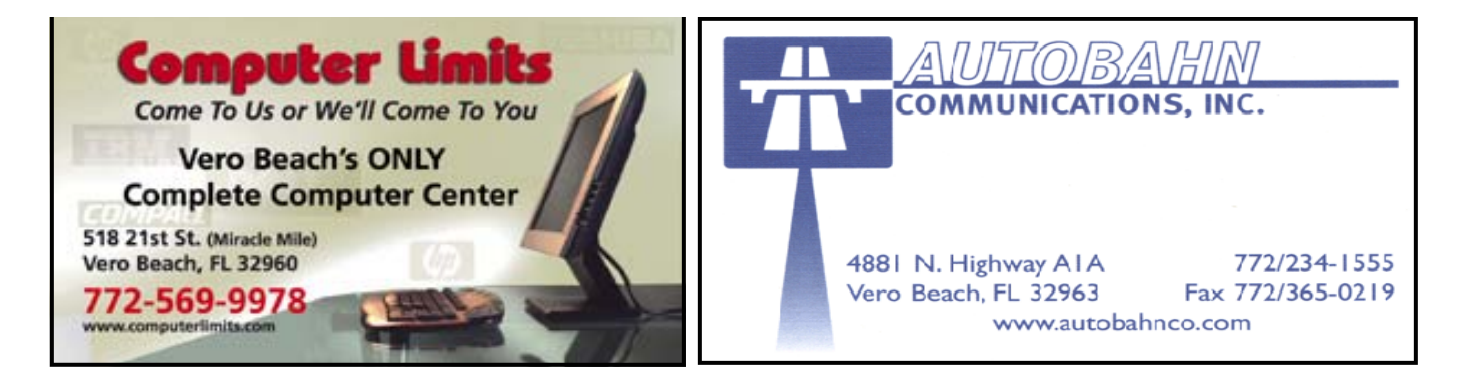